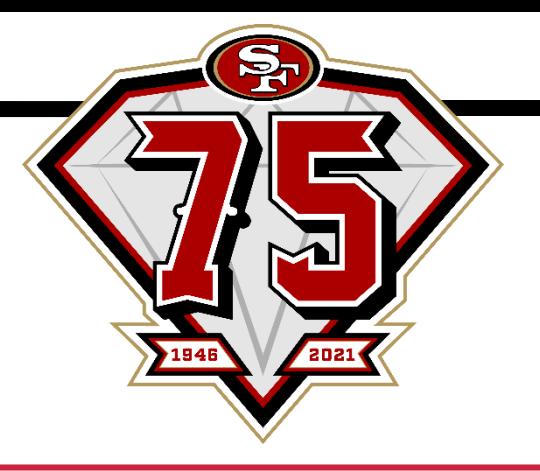

SAN FRANCISCO 49ERS MOBILE TICKETING

## ACCEPTING TICKETS *via iPhone*

1. You will receive an email from San Francisco 49ers Levi's® Stadium and will need to click the 'Accept Tickets' button:

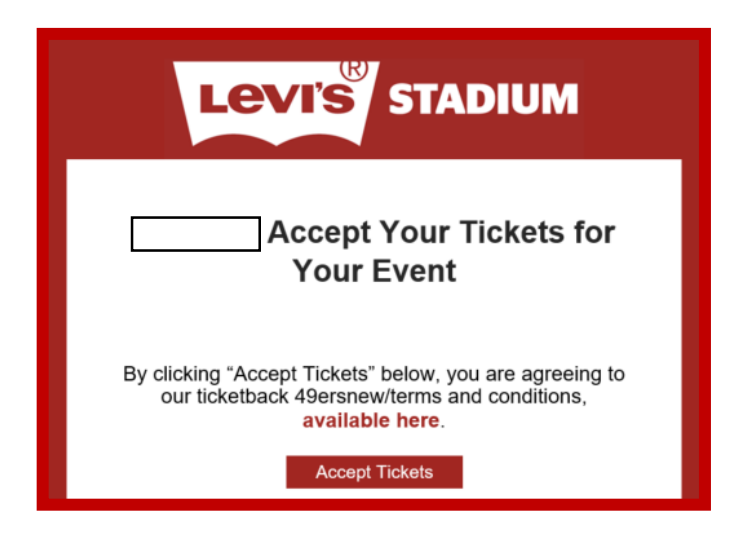

2. You will be directed to the Account Manager page where you will need to create an account (if haven't done so already) using the exact email address that the ticket offer was sent to. You can create an account using the 'Sign Up' button at the bottom of the page:

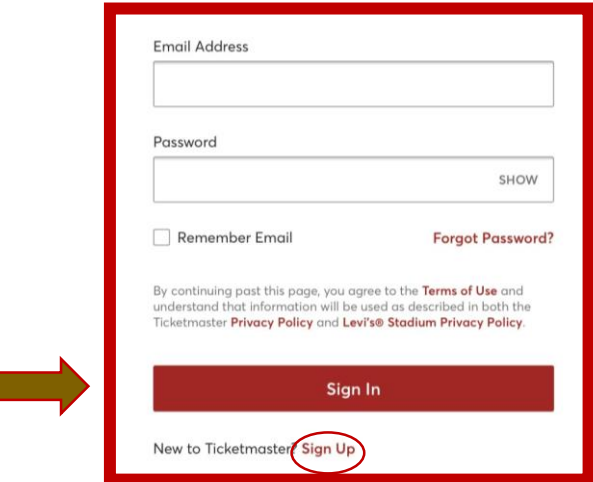

Once the account is created, you can login to the Account Manager using your email and new password. 3. Immediately upon login, the account will accept the ticket(s) and it will appear in your account:

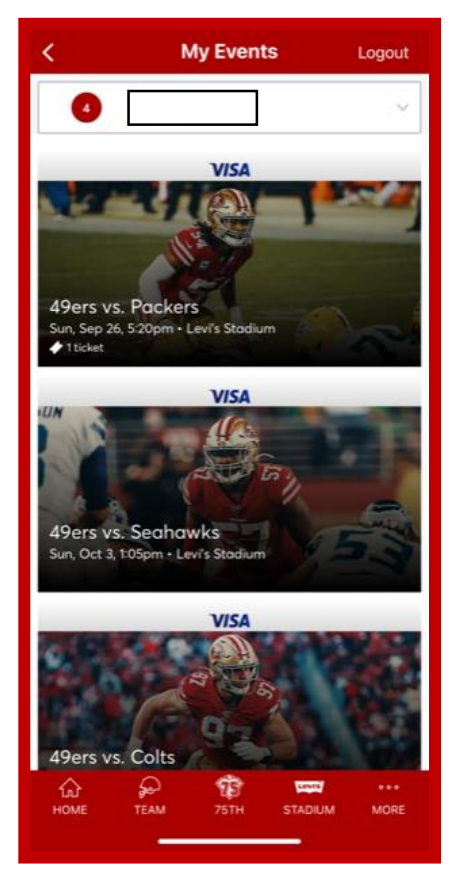

4. Once the tickets are active, click 'View Barcode' from your mobile phone or "Add to Apple Wallet" for quick access on game day.

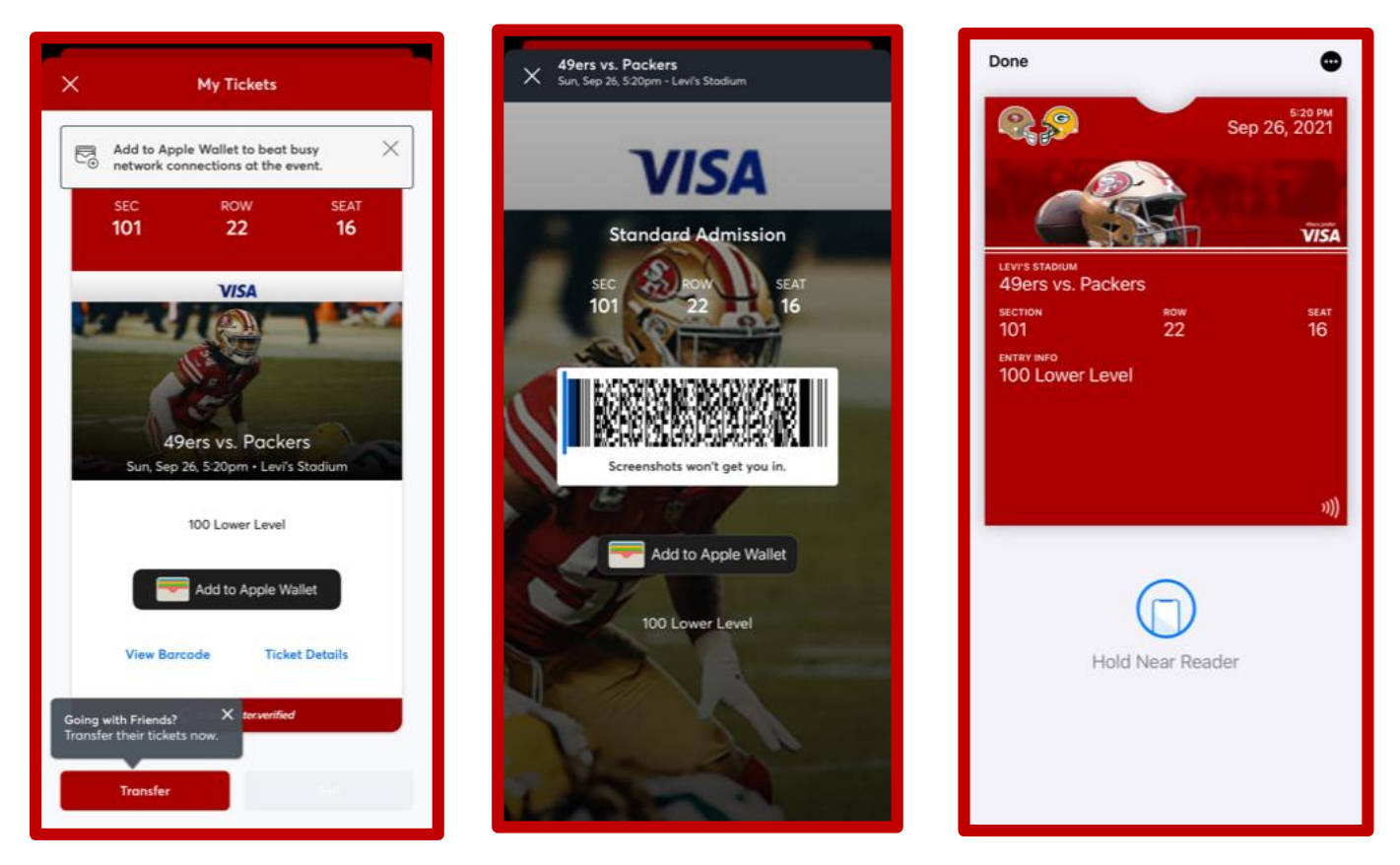

The tickets can now be accessed via the 49ers App as well as online through the Account Manager mobile website: [www.49ers.com/myaccount.](http://www.49ers.com/myaccount) You will continue to use the same login to access tickets.

Please note tickets will show a rotating barcode and screenshots are not valid for entry.